# IT Management Suite 7.1 SP2 MP1.1 Release Notes

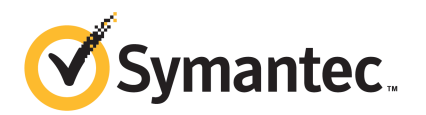

# IT Management Suite 7.1 SP2 MP1.1 Release Notes

This document includes the following topics:

- About IT [Management](#page-2-0) Suite 7.1 SP2 MP1.1
- What's new in IT [Management](#page-3-0) Suite 7.1 SP2 MP1.1
- General installation [information](#page-3-1)
- Upgrading to IT [Management](#page-4-0) Suite 7.1 SP2 MP1.1
- **System [requirements](#page-4-1)**
- **[High-impact](#page-5-0) known issues for Deployment Solution**
- <span id="page-2-0"></span>■ [Important](#page-5-1) Note to Recovery Solution users
- Other [known](#page-5-2) issues
- Fixed [issues](#page-6-0)

# About IT Management Suite 7.1 SP2 MP1.1

IT Management Suite from Symantec is a comprehensive, integrated suite. It promotes effective service delivery by reducing the cost and complexity of owning and managing corporate IT assets such as desktops, laptops, thin clients, and servers on heterogeneous platforms such as Windows, UNIX, Linux, and Mac. IT Management Suite is a collection of solutions and components that run on the Symantec Management Platform.

For more information aboutIT Management Suite components and solutions, see the IT Management Suite 7.1 SP2 Planning and [Implementation](http://www.symantec.com/docs/DOC4827) Guide.

# What's new in IT Management Suite 7.1 SP2 MP1.1

<span id="page-3-0"></span>The 7.1 SP2 MP1.1 release of IT Management Suite includes the same fixes as version 7.1 SP2 MP1. This new release was created as a way to fix the known issue during installation that is described in [www.symantec.com/docs/TECH198556](http://www.symantec.com/docs/TECH198556).

<span id="page-3-1"></span>Note: If you already installed the MP1 release, installing MP1.1 will install only the fix mentioned above. It will not re-install Symantec Management Platform or any Solutions currently installed.

# General installation information

You installthis product by using Symantec Installation Manager.You candownload the installation files directly to your server or you can create offline installation packages.

For more information, see the *Installing IT Management Suite* chapter in the *IT Management Suite 7.1 SP2 Planning and Implementation Guide* at the following URL:

<http://www.symantec.com/docs/DOC4827>

See the product's documentation for information on how to configure and use it.

To perform an upgrade from version 7.1 or later, refer to these instructions:

Note: The upgrade process has changed in the version of Symantec Installation Manager that ships with IT Management Suite 7.1 SP2 MP1. Do not use the instructions in the 7.1 SP2 Implementation Guide.

After you upgrade the product, you must upgrade the Symantec Management Agent and the plug-ins that are installed on the managed computers. Symantec recommends that you do the following:

- In the Symantec Management Console, click **Actions > Agents/Plug-ins > RolloutAgents/Plug-ins**.Then, in the left pane, under **SymantecManagement Agent**, locate and turn on the upgrade policies for the Symantec Management Agent.
- In the Symantec Management Console, click **Settings** > All **Settings**. In the left pane, expand **Notification Server > Site Server Settings**, and then locate and turn on the upgrade policies for various site server plug-ins.

■ In the Symantec Management Console, click **Actions > Agents/Plug-ins > RolloutAgents/Plug-ins**. Then, in the left pane, locate and turn on the upgrade policies for various plug-ins.

Symantec recommends that you configure a schedule for these policies; the default **Run once ASAP** option may not trigger the policy if this is not the first time you perform an upgrade. Also, to speed up the upgrade process, consider temporarily changing the **Download new configuration every** setting on the **Targeted Agent Settings** page to a lower value.

For detailed instructions on migrating from 6.x and 7.0 to 7.1 SP2 MP1, see the following documentation resources:

■ *IT Management Suite Migration Guide version 6.x to 7.1 SP2* at the following URL:

<http://www.symantec.com/docs/DOC4742>

<span id="page-4-0"></span>■ *IT Management Suite Migration Guide version 7.0 to 7.1 SP2* at the following URL:

<http://www.symantec.com/docs/DOC4743>

# Upgrading to IT Management Suite 7.1 SP2 MP1.1

Upgrade instructions to MP1.1 are identical to the MP1 instructions. Note that the upgrade interface in Symantec Installation Manager changed for IT Management Suite 7.1 SP2 MP1. Therefore, the information in the 7.1 [SP2](http://www.symantec.com/) [Installation](http://www.symantec.com/) Guide is no longer current. Please refer to the sections below for up-to-date upgrade instructions.

<span id="page-4-1"></span>For best practices on upgrading to MP1.1, please see [www.symantec.com/docs/TECH197966.](http://www.symantec.com/docs/TECH197966)

For upgrade instructions, please see the MP1 Release Notes at [www.symantec.com/docs/DOC6052](http://www.symantec.com/docs/DOC6052).

## System requirements

IT Management Suite 7.1 SP2 MP1 requires the following software to be installed:

■ Symantec Management Platform 7.1 SP2 MP1. Symantec Management Platform is installed or upgraded automatically when you use Symantec Installation Manager to install or upgrade this product.

For more information on System requirements, refer to the IT Management Suite 7.1SP2Planning and ImplementationGuide at[www.symantec.com/docs/DOC4827.](http://www.symantec.com/docs/DOC4827)

For more information, see the product support matrix at the following URL:

<span id="page-5-0"></span><http://www.symantec.com/docs/HOWTO9965>

# High-impact known issues for Deployment Solution

The following two known issues have a high impact, with documented workarounds.

Table 1-1 Known issues for Deployment Solution

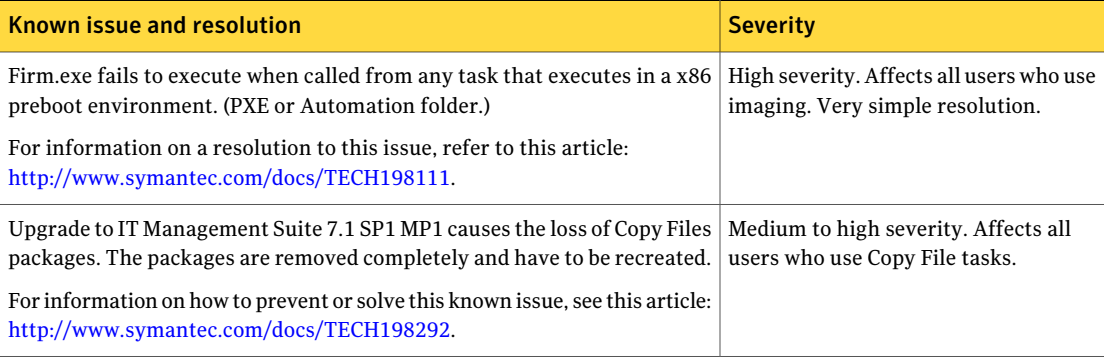

# <span id="page-5-1"></span>Important Note to Recovery Solution users

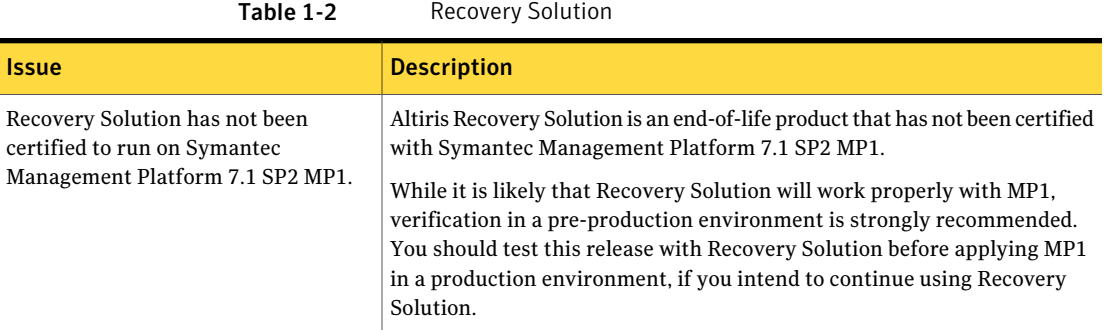

# Other known issues

<span id="page-5-2"></span>The following are known issues for this release.

| <b>Component</b>                        | <b>Description</b>                                                                                                    | <b>Severity</b>                                                                          |
|-----------------------------------------|----------------------------------------------------------------------------------------------------|------------------------------------------------------------------------------------------|
| Hierarchy and<br>Replication            | Even in a multi-tier hierarchy, resources replicate upward by<br>only one tier.                                                                                                    | Medium severity. Only<br>affects multi-tier<br>hierarchy environments.                   |
| <b>Symantec Installation</b><br>Manager | The error "PL: Unexpected attribute HierarchyAllowMode in<br>Node: product" appears in the installation log after Symantec<br>Management Platform 7.1 SP2 MP1 installation. Verbose<br>logging has to be enabled for this error to appear.                     | Low severity. Does not<br>affect functionality.                                          |
| Symantec Installation<br>Manager        | The error "WebClientApiManager:ProcessRegister:<br>Altiris.ClientTask.Server.HttpHandlers.PauseActivitiesException<br>in A.log" appears during the installation of ITMS 7.1 SP2 MP1.                                                                           | Low severity. Does not<br>affect functionality.                                          |
| Symantec Installation<br>Manager        | During the uninstallation of Altiris Client Management Suite<br>7.1 SP2 MP1, an error in UnconfigTask.cs appears in the log.                                                                                                    | Low severity. Does not<br>affect functionality.                                          |
| Symantec Management<br>Console          | Inventory option is present in Action Menu on Symantec<br>Console after uninstalling Inventory Pack For Server MP1 on<br>ITMS 7.1 SP2 V4 to ITMS 7.1 SP2 MP1                                                                                                   | Low severity. Does not<br>affect functionality.                                          |
| Symantec Management<br>Platform         | When uninstalling Symantec Management Platform, the file<br>Altiris\SoftwareManagementDocumentation\Config\<br>SoftwareManagementDocumentation.configgets<br>unconfigured twice. This has no impact other than seeing a<br>few error messages in the log file. | Low severity. Does not<br>affect functionality.                                          |
| <b>Enhanced Console Views</b>           | An unexpected error occurs during the dispose of the database<br>context object.                                                                                                    | Low severity. Does not<br>affect functionality.                                          |
| Deployment Solution                     | Run Script tasks with Save script output with the task selected<br>fail to save the script output and generate an error in WinPE<br>Automation. The error reads: "Command script is not installed."                                                            | Low severity. The task<br>still runs without the<br>"save script output"<br>functioning. |
| <b>Task Server</b>                      | During a clean installation of Asset Management Suite 7.1 SP2<br>MP1, the following warning appears in a log: '[10048] socket<br>error during accept loop'.                                                                                                    | Low severity. Does not<br>affect functionality.                                          |

Table 1-3 Known MP1 issues

# Fixed issues

<span id="page-6-0"></span>The fixed issues are separated into the following IT Management Suite products and components:

■ Symantec Management Platform (Notification Server)

See [Table](#page-7-0) 1-4 on page 8.

- Enhanced Console Views See [Table](#page-14-0) 1-5 on page 15.
- Asset Management Solution See [Table](#page-14-1) 1-6 on page 15.
- Connector Solution See [Table](#page-15-0) 1-7 on page 16.
- Deployment Solution See [Table](#page-16-0) 1-8 on page 17.
- Inventory Solution
- Monitor Solution See [Table](#page-20-0) 1-10 on page 21.
- Patch Management Solution for Windows See [Table](#page-20-1) 1-11 on page 21.
- Patch Management Solution for Linux See [Table](#page-21-0) 1-12 on page 22.
- ServiceDesk See [Table](#page-21-1) 1-13 on page 22.
- Software Management Solution for Windows See [Table](#page-21-2) 1-14 on page 22.
- Software Management Framework See [Table](#page-22-0) 1-15 on page 23.
- Task Server
- Symantec Workflow

<span id="page-7-0"></span>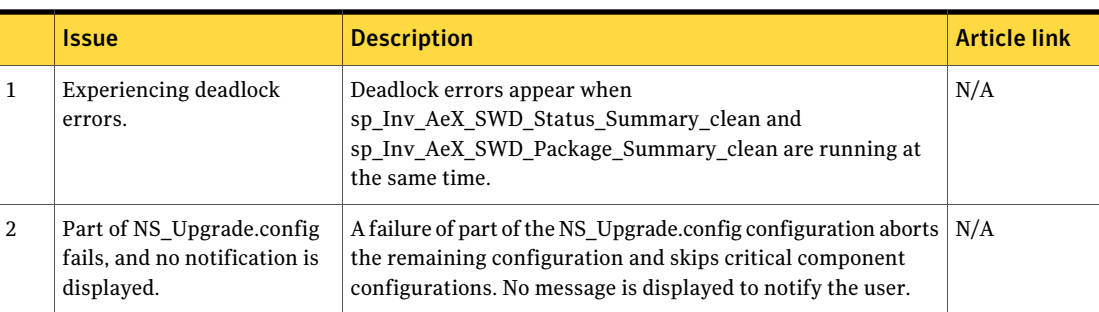

Table 1-4 Fixed issues for Symantec Management Platform (Notification Server)

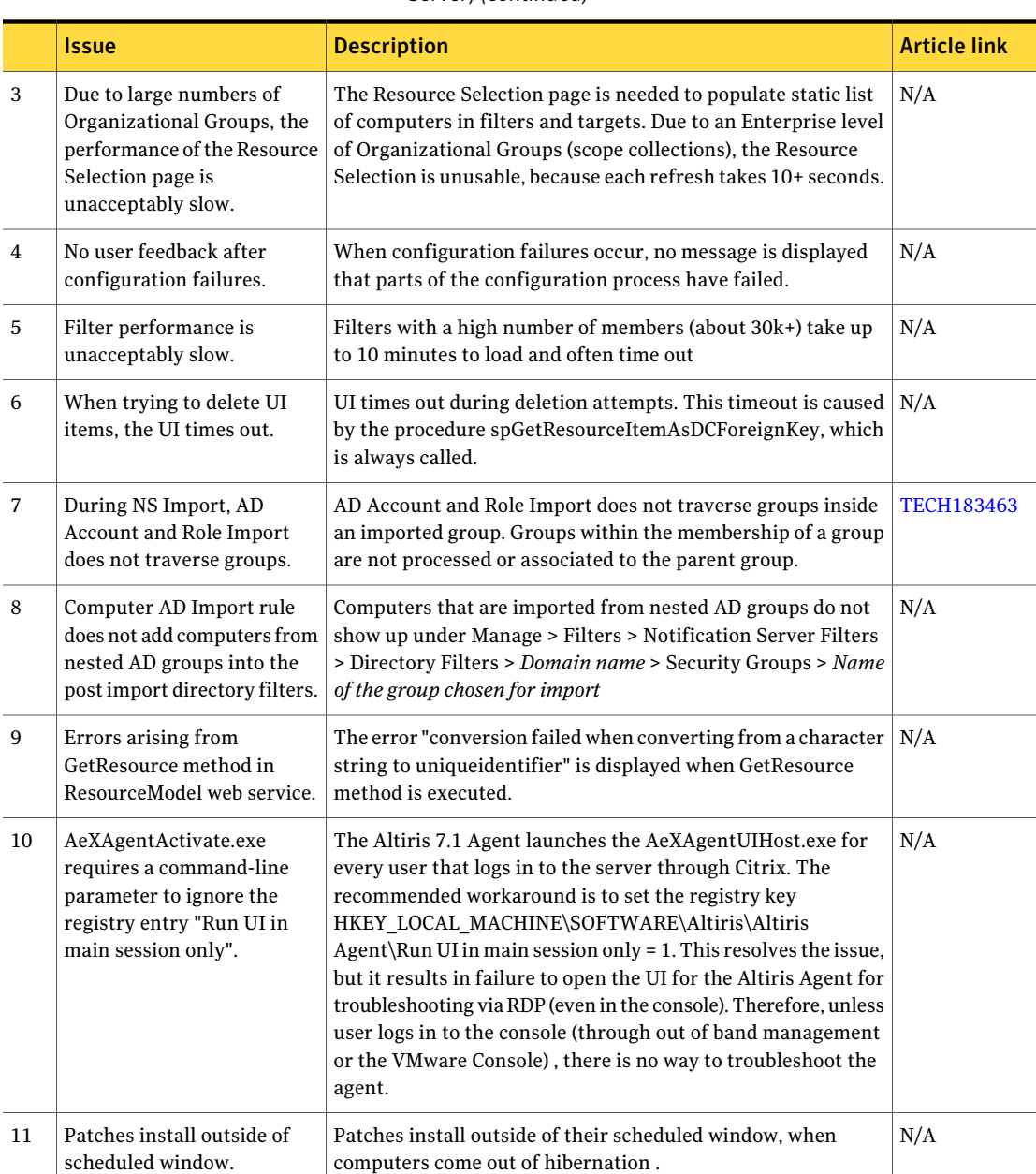

### Table 1-4 Fixed issues for Symantec Management Platform (Notification Server) *(continued)*

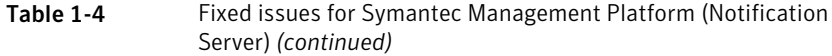

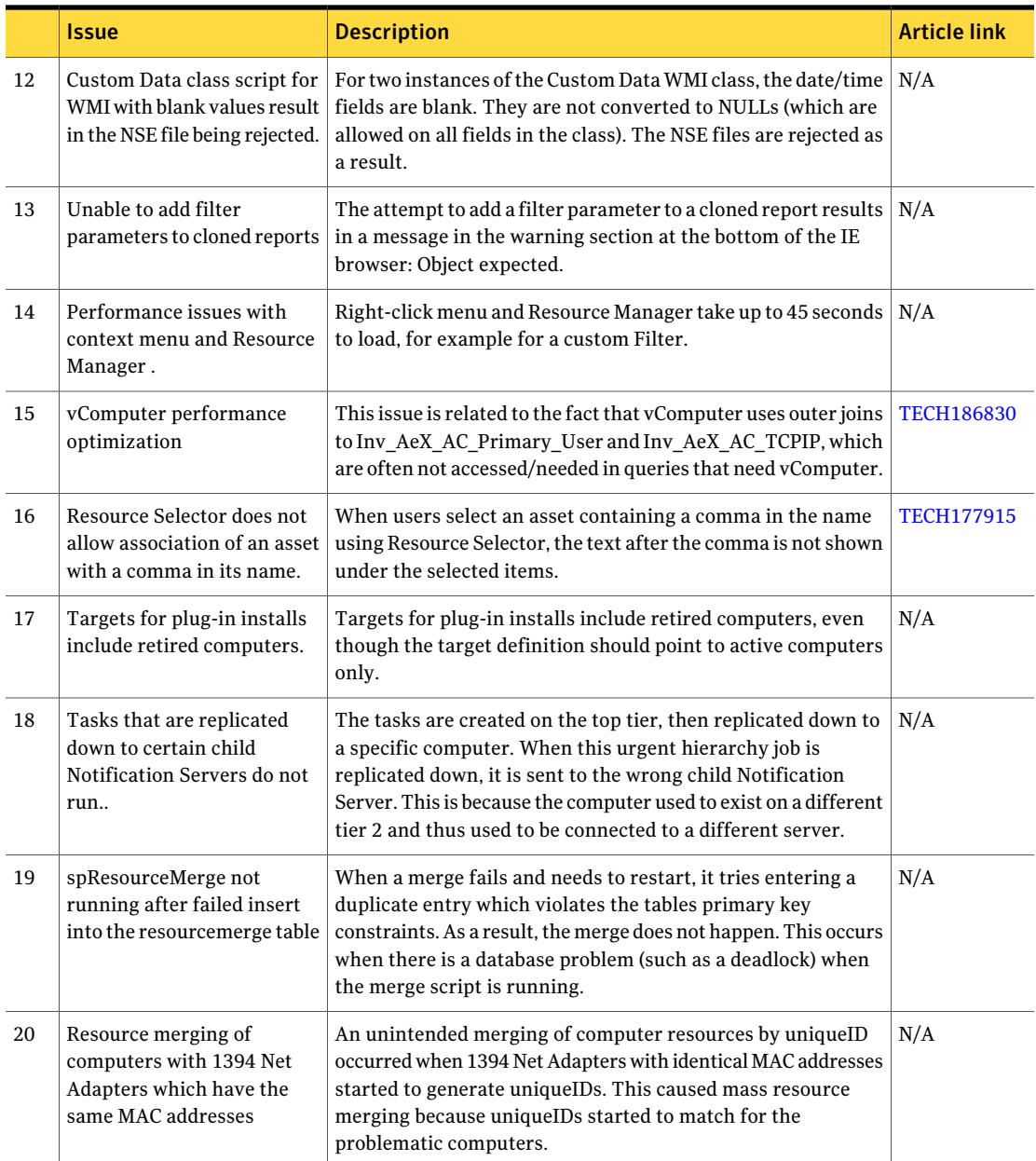

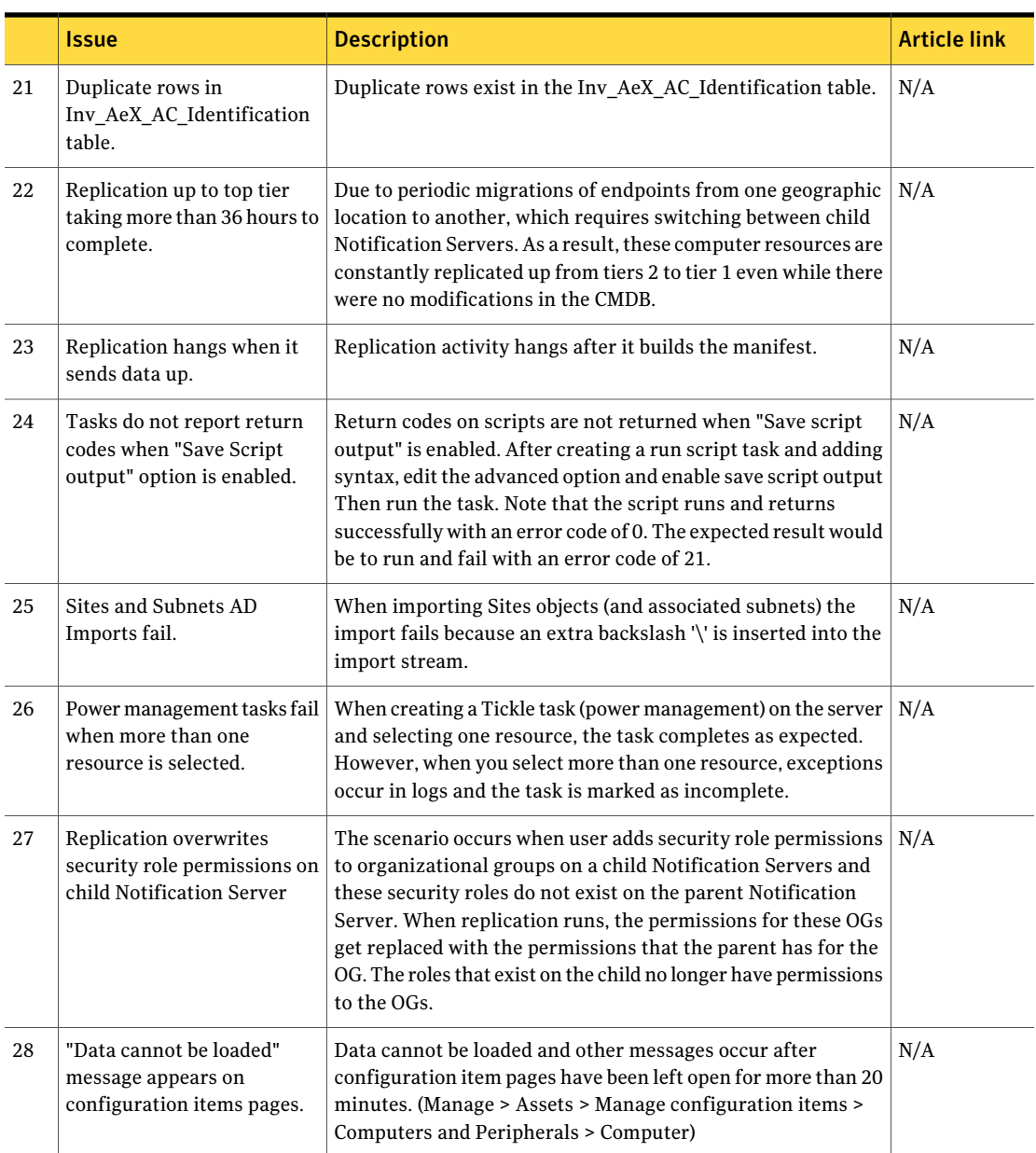

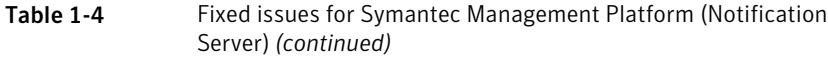

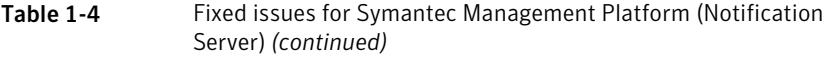

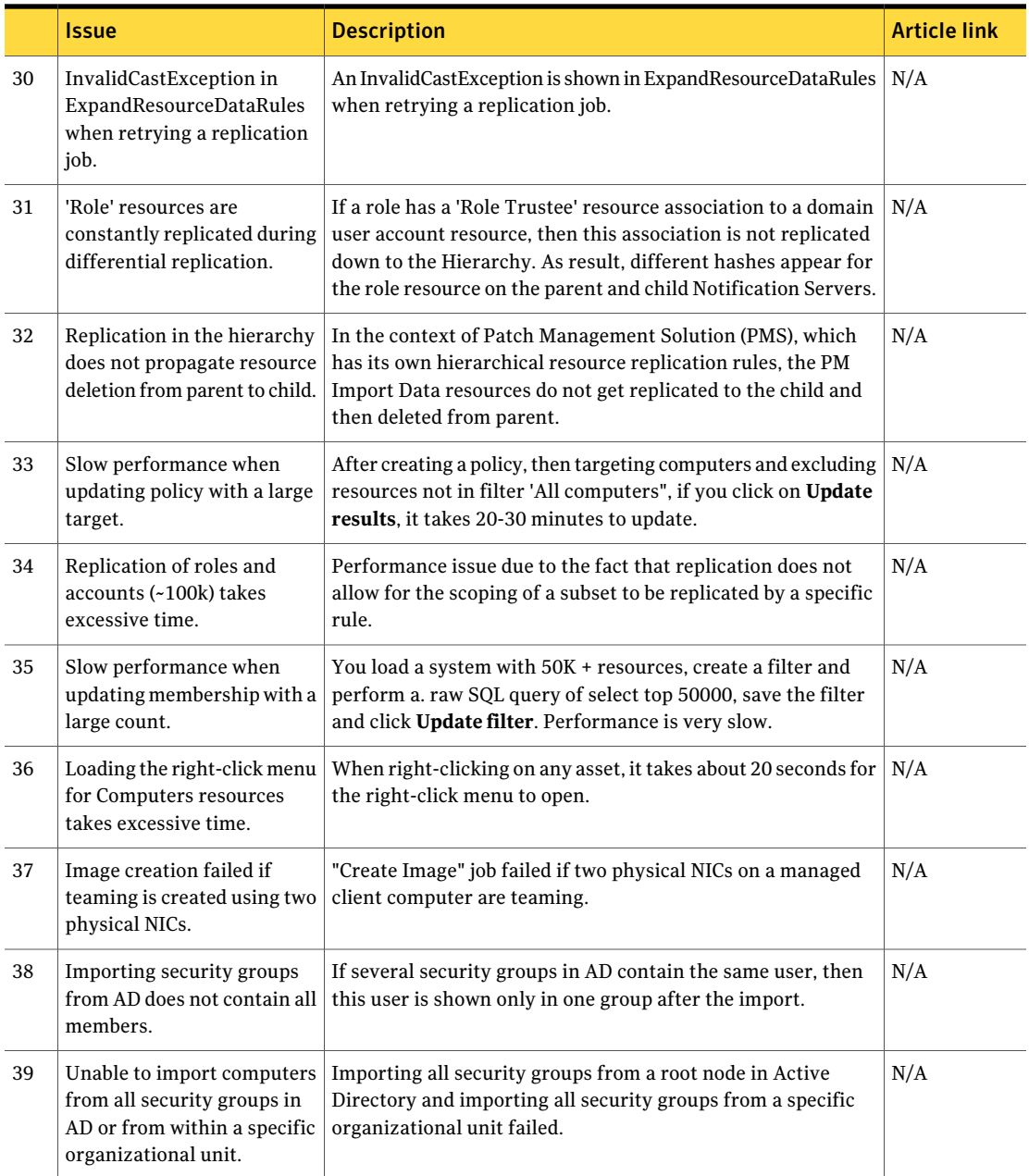

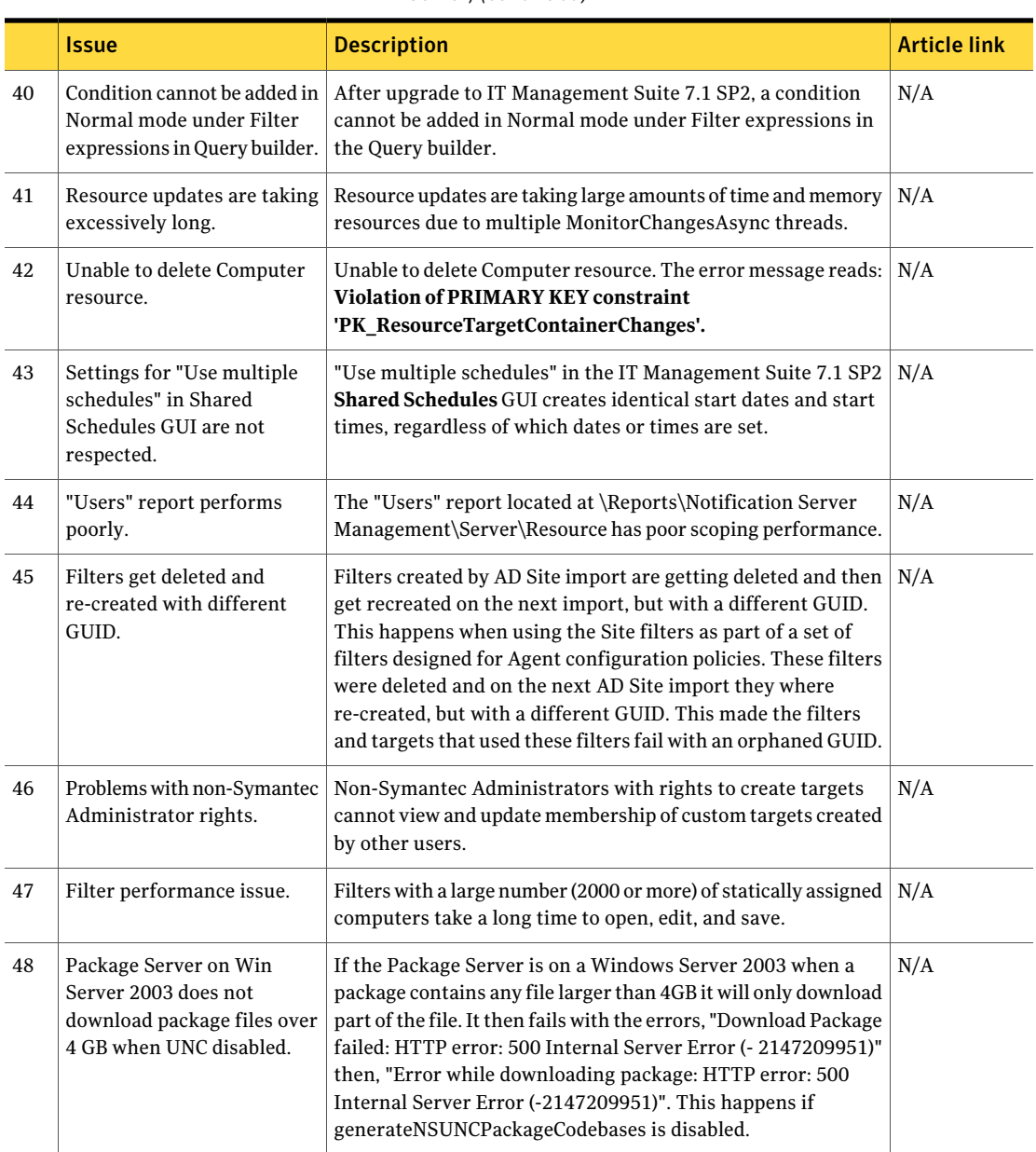

### Table 1-4 Fixed issues for Symantec Management Platform (Notification Server) *(continued)*

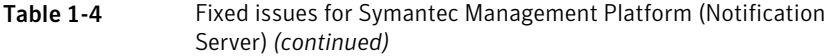

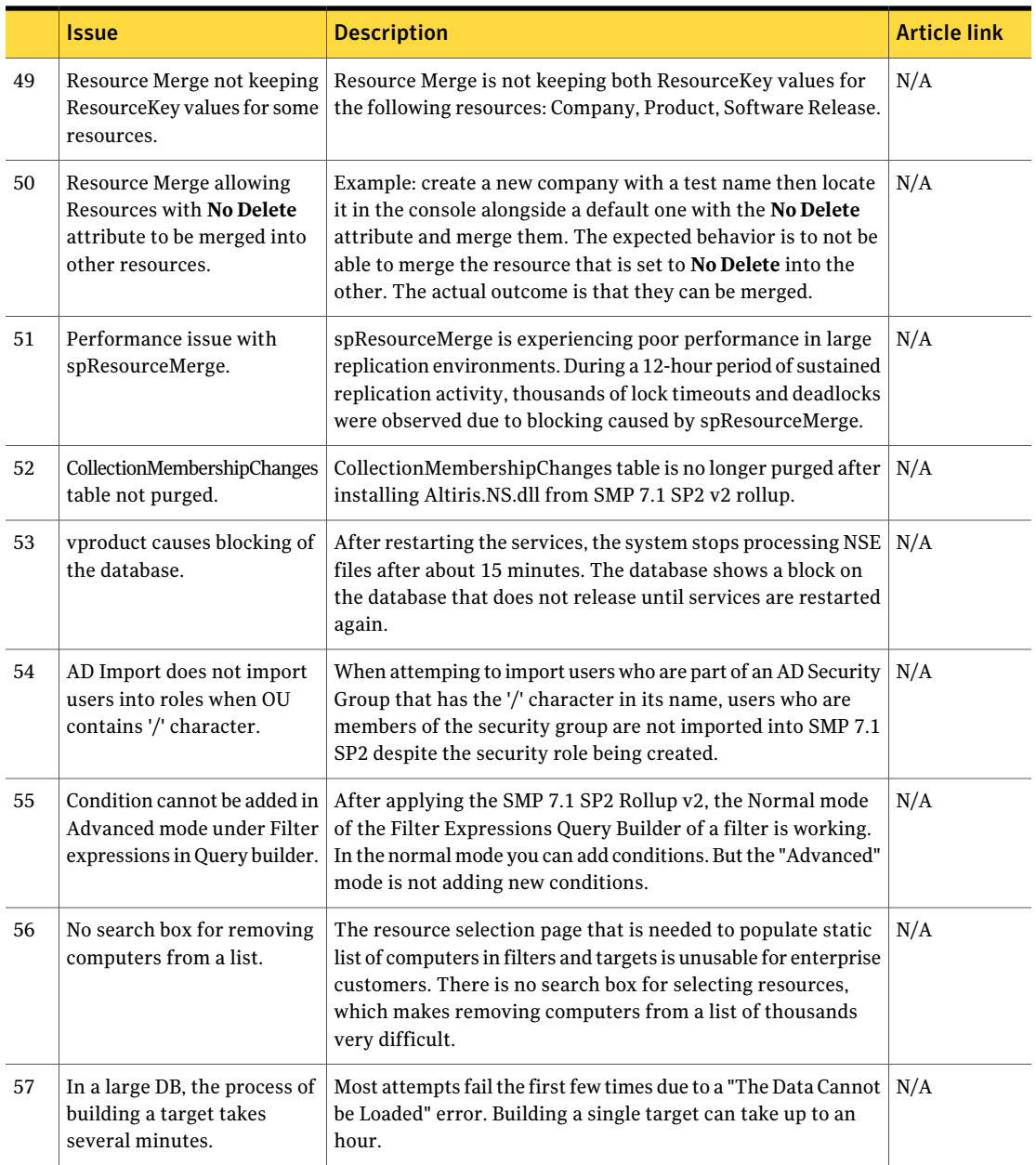

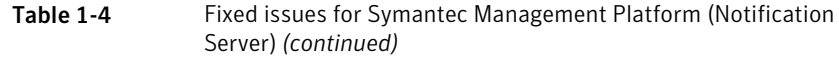

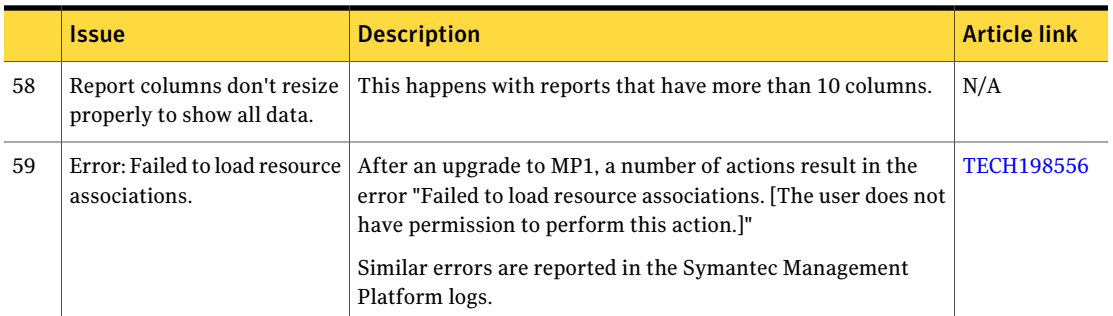

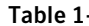

-5 Fixed issues for Enhanced Console Views

<span id="page-14-0"></span>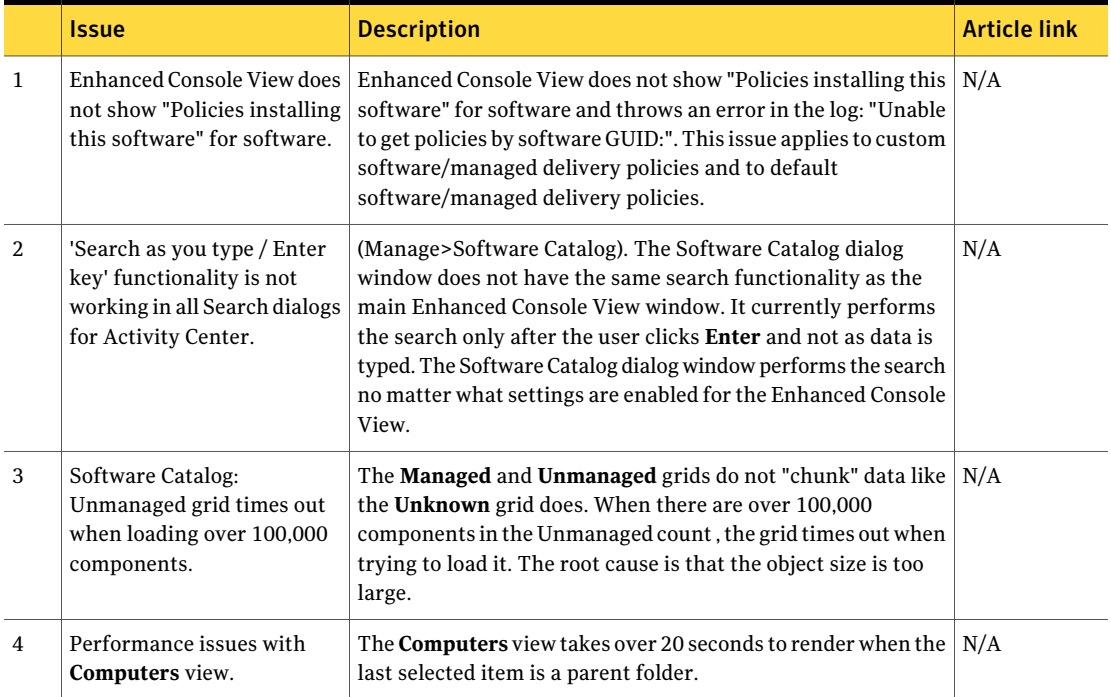

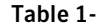

-6 Fixed issues for Asset Management Solution

<span id="page-14-1"></span>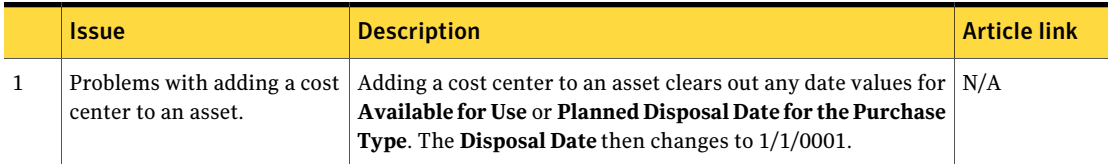

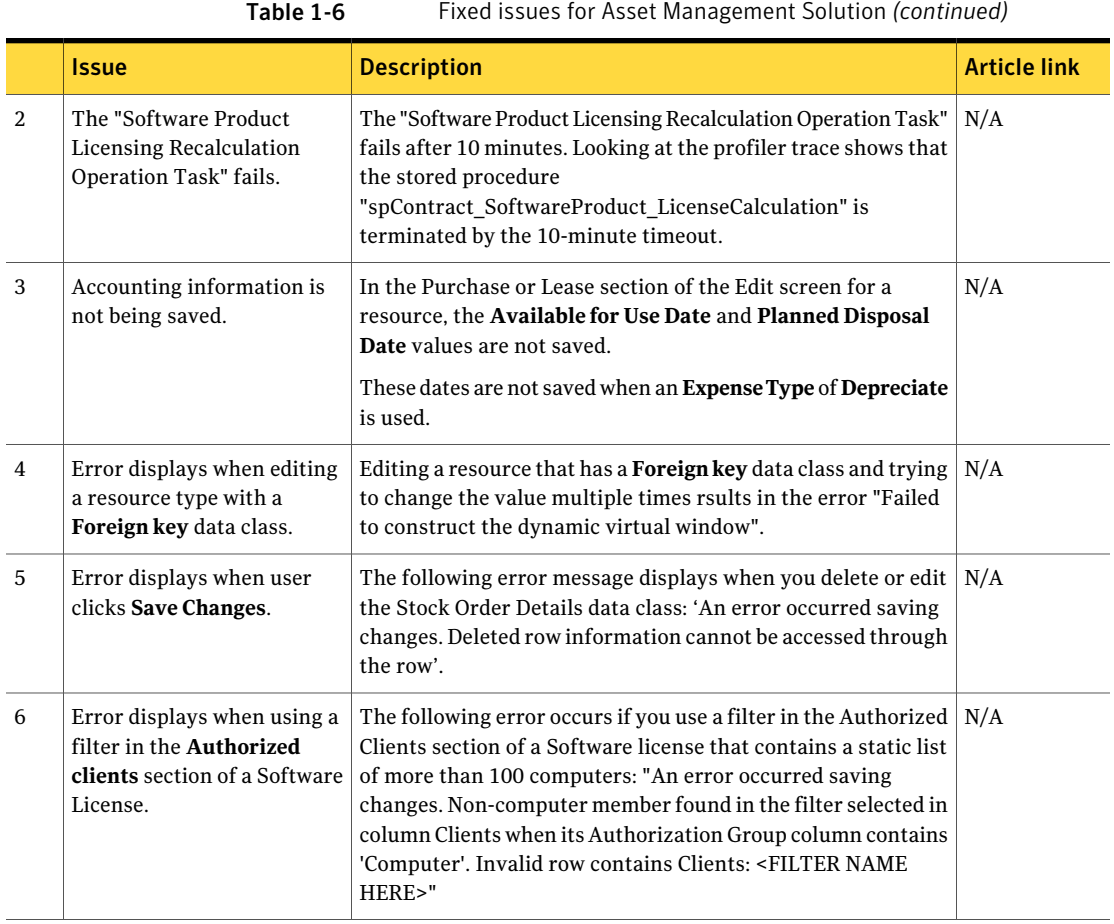

Table 1-7 Fixed issues for Connector Solution

<span id="page-15-0"></span>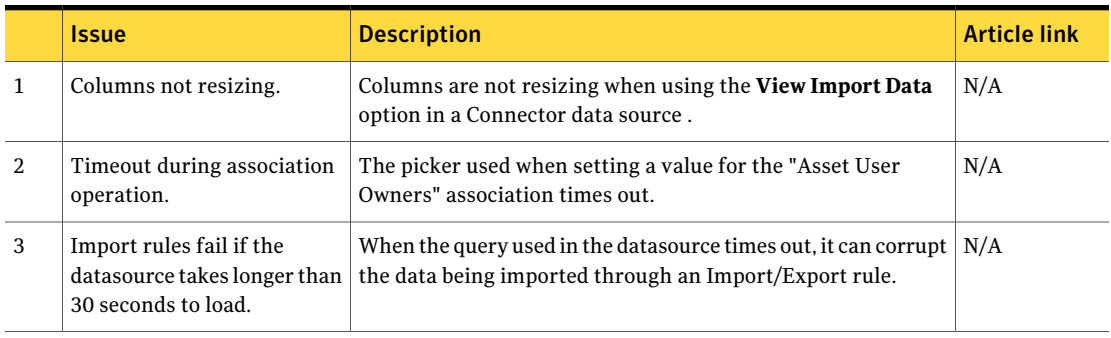

<span id="page-16-0"></span>

|                | <b>Issue</b>                                                                                                | <b>Description</b>                                                                                                    | Article link |
|----------------|----------------------------------------------------------------------------------------------------|----------------------------------------------------------------------------------------------------|--------------|
| 1              | Deploy Image task fails.                                                                                    | Data cannot be loaded and displayed in console after creating<br>a Deploy Image task.                                                                                                    | N/A          |
|                |                                                                                                    | After clicking <b>Save</b> , user gets the error message: "The data<br>could not be loaded". When user clicks the red "X" in the top<br>right of that error message it will create the task in the task<br>list; however, that task does not function. When user clicks<br>OK, the task gets created, but it corrupts the interface. When<br>user selects the task, a blank page appears and a script error<br>icon appears in the bottom left of Internet Explorer. User<br>cannot right-click on this task, and it cannot be deleted from<br>the interface. |              |
| 2              | The Range Start field in the<br><b>Create System</b><br><b>Configuration</b> task only<br>accepts 3 digits. | Using the auto-naming feature of our configuration tasks only<br>allows up to 3 digits in the extension. That would allow for only<br>up to 999 systems.                                                                                                    | N/A          |
| 3              | The Copy File task fails<br>under certain circumstances.                                                    | If you assign a Copy File task to a Windows 7 Client system<br>with a dot (.) at the beginning of the name, it fails. It fails if you<br>do not assign a file name, only an extension, and if the<br>extension is RND.                                                                                                    | N/A          |
| $\overline{4}$ | Blade inventory fails.                                                                                      | When the [BAYID] column in DB0.INV_PHYSICAL_BAYS is set<br>to INT32, it prevents the blade inventory returned as 'slot01'<br>(from basic inventory) from being stored in the<br>DBO.INV_PHYSICAL_BAYS.                                                                                                    | N/A          |
| 5              | Token value has blank<br>spaces.                                                                            | The value returned by the %SERIALNUMBER% token includes<br>blank spaces.                                                                                                    | N/A          |
| 6              | Copy File task reports<br>success when file is in use,<br>and never replaces the file.                      | Creating a Copy file task that copies a file that is in use to a<br>system fails, but reports a successful copy.                                                                                                    | N/A          |
| 7              | BIOS tool pulls model<br>number of motherboard from<br>wrong table.                                         | Pectagent needs to query System Information in Table 1 and<br>return Product Name, and not query Baseboard information<br>(Table 2).                                                                                                    | N/A          |
| 8              | Asset Tag not reported from<br>automation.                                                                  | Basic inventory does not collect Asset Tag information.                                                                                                    | N/A          |
| 9              | Hierarchy is generating a<br>new task every ~5 minutes.                                                     | UpdateSBSInfo task is getting replicated from Parent to Child.<br>and generating a new task every ~5 minutes.                                                                                                    | N/A          |

Table 1-8 Fixed issues for Deployment Solution

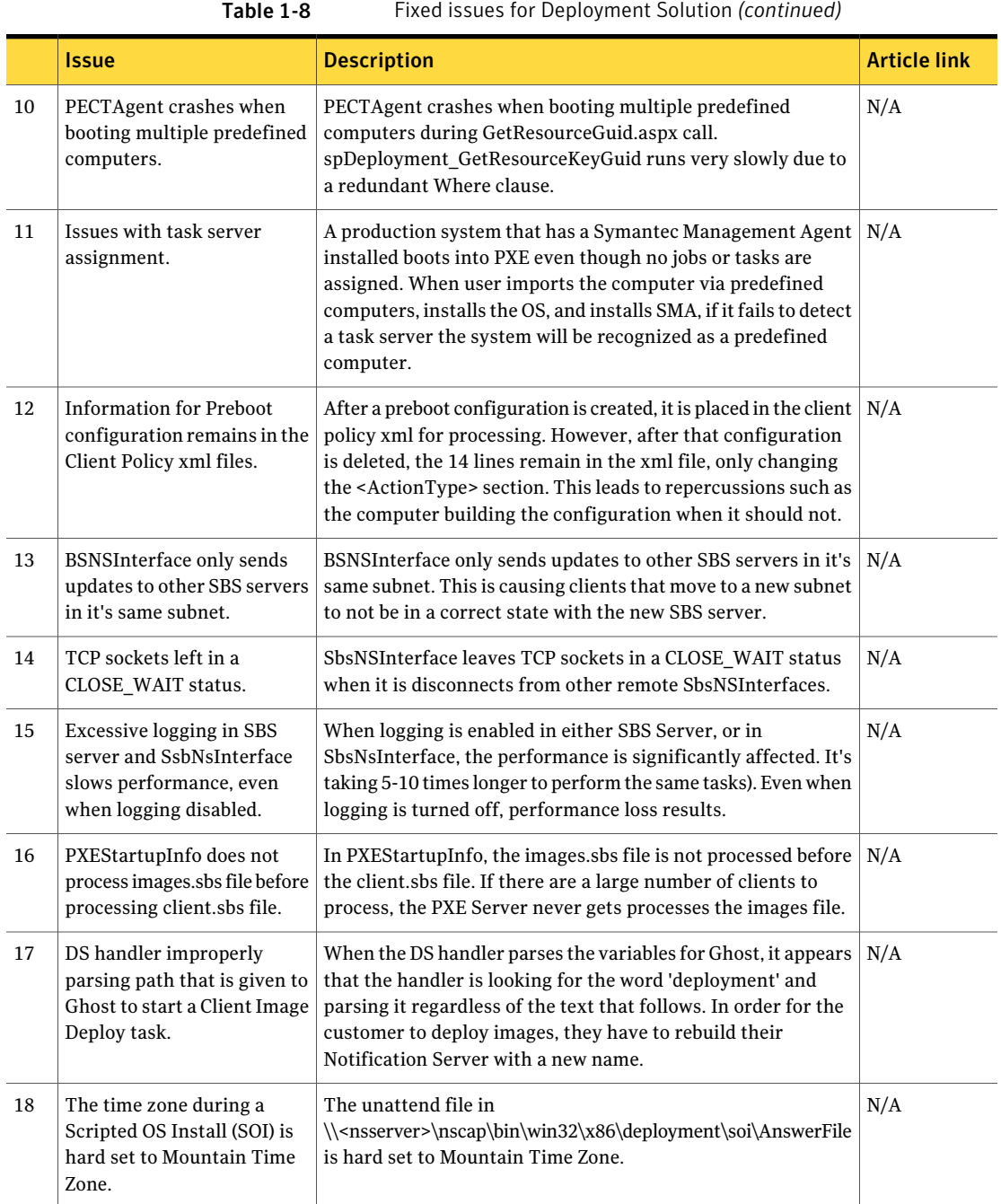

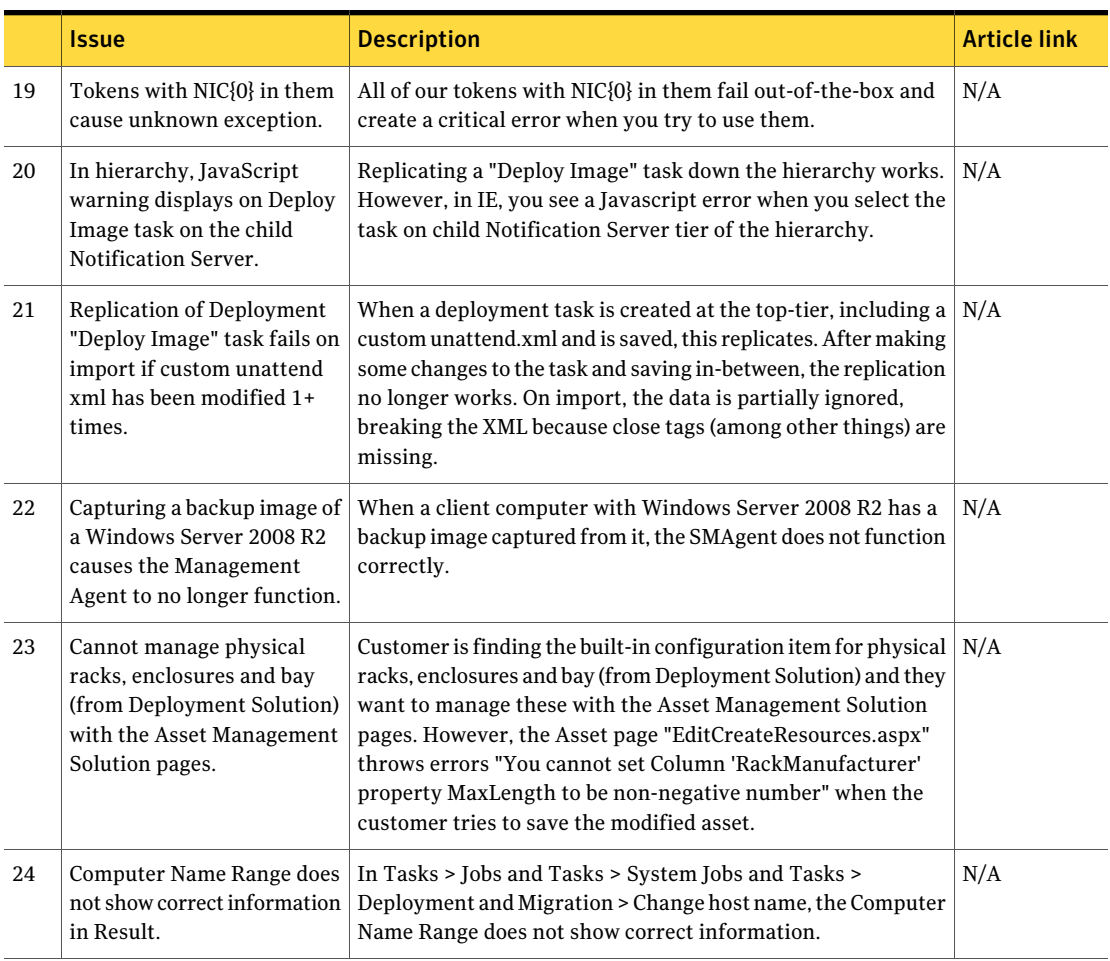

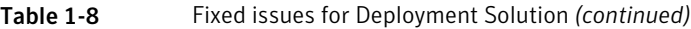

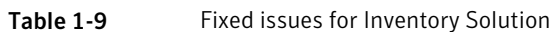

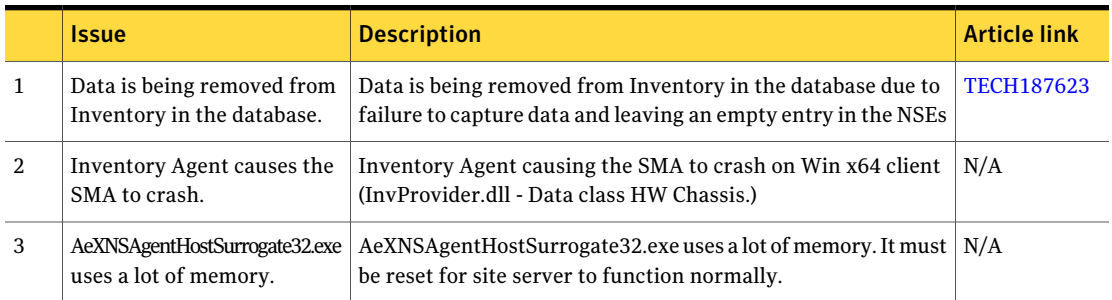

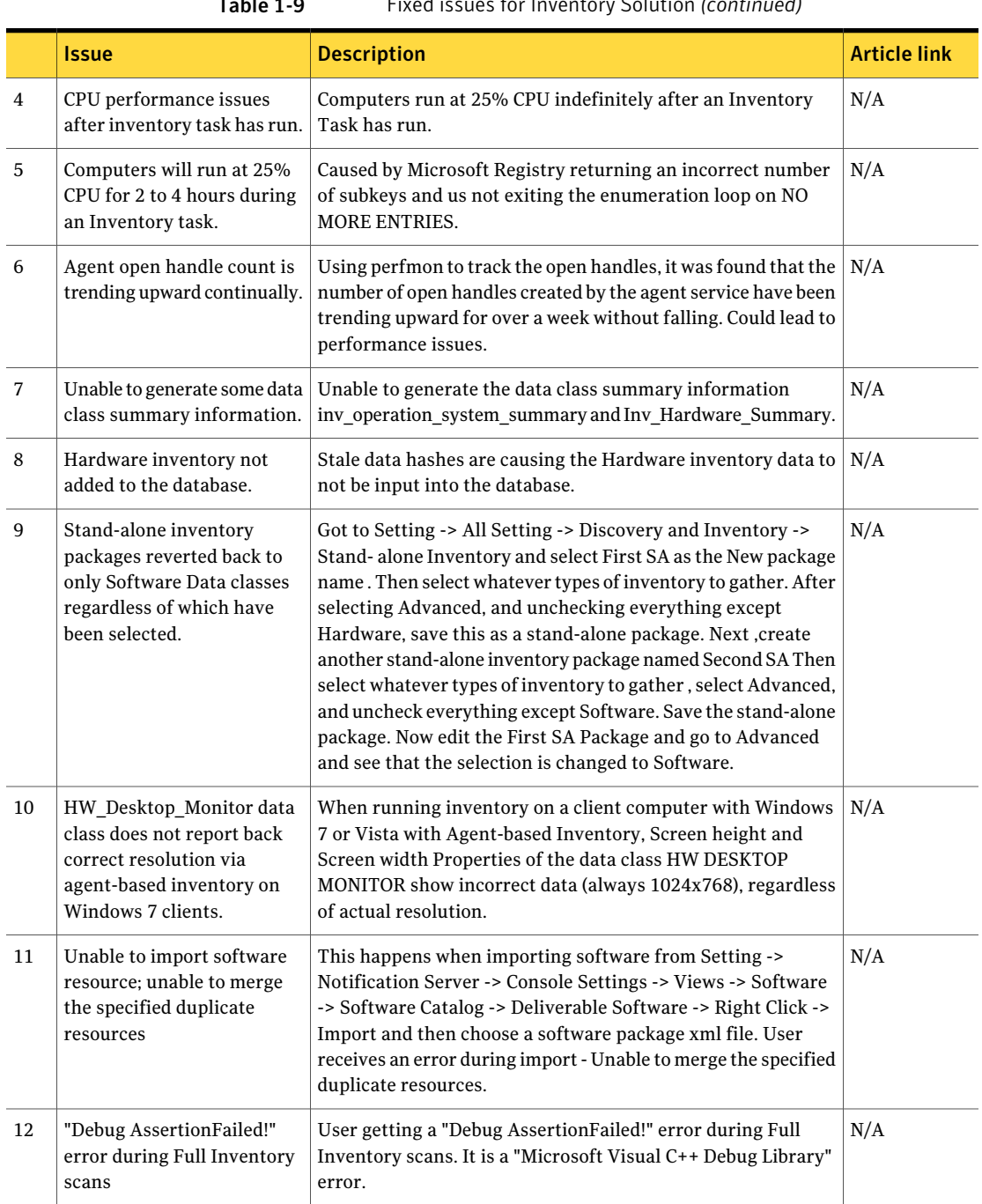

### Table 1-9 Fixed issues for Inventory Solution *(continued)*

<span id="page-20-0"></span>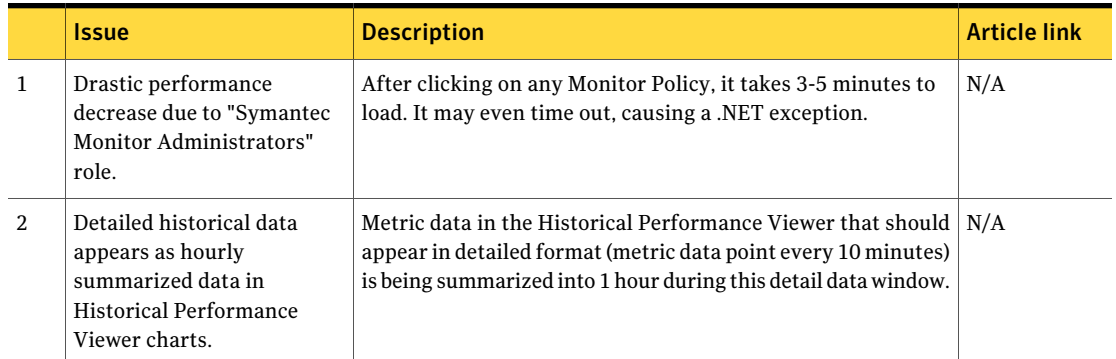

### Table 1-10 Fixed issues for Monitor Solution

<span id="page-20-1"></span>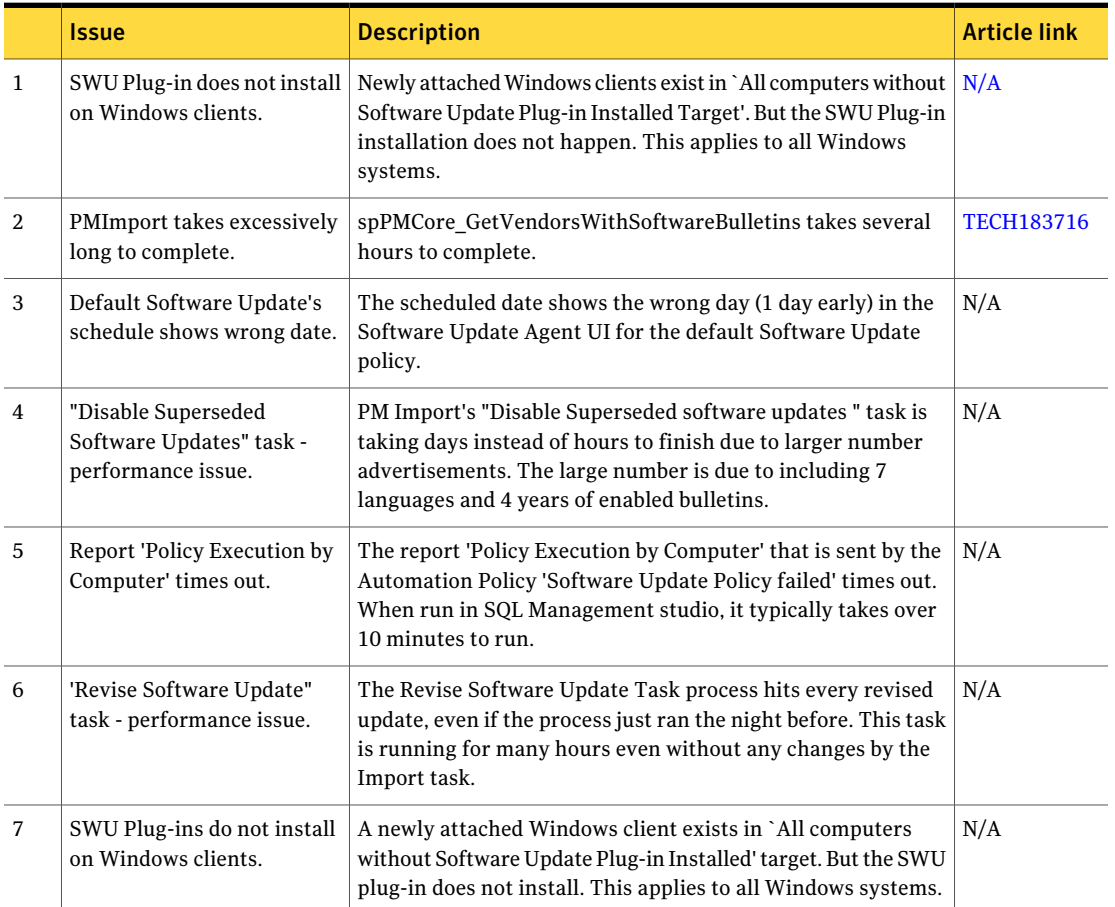

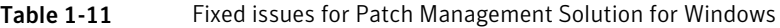

### Table 1-12 Fixed issues for Patch Management Solution for Linux

<span id="page-21-0"></span>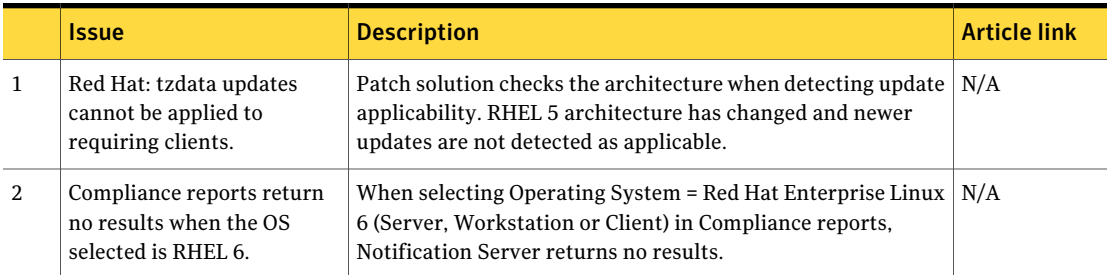

### Table 1-13 Fixed issues for ServiceDesk

<span id="page-21-2"></span><span id="page-21-1"></span>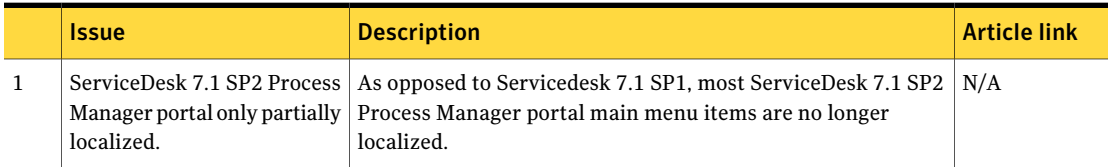

Table 1-14 Fixed issues for Software Management Solution for Windows

|                | <b>Issue</b>                                                                                                    | <b>Description</b>                                                                                                    | <b>Article link</b> |
|----------------|----------------------------------------------------------------------------------------------------|----------------------------------------------------------------------------------------------------|---------------------|
| 1              | Client does not detect<br>changes in MDP unless<br>restarted.                                                          | When making changes to existing Managed Software Delivery<br>Policies that are already visible on client, they do not update<br>to the client. After changes are made to the Policy and Policy<br>is saved, Agent configuration refreshed on the Agent. The<br>results are that - after the configuration changes, policy<br>changes are not visible - Changes to the policy are not working<br>on the Agent when the policy is executed. | N/A                 |
| $\mathfrak{D}$ | Software Portal Request -<br>localization issue.                                                                       | Software Portal Requests that are placed under Internet<br>Explorer languages other than English (German, French)<br>contain the localized string "Softwarename" instead of the<br>actual software name.                                                                                                    | N/A                 |
| 3              | Software Portal permission<br>groups assigned are not<br>being removed after removal<br>from top tier and replication. | Users created a software release and added it to the Software<br>Portal, then added more than one user to the permissions.<br>They then replicated the software release, went to the top tier<br>and deleted some users from the software publishing<br>permissions. After replicating again, the users had not been<br>and could not be removed from the bottom tier.                                                                    | N/A                 |
| $\overline{4}$ | Permissions for software<br>published to Software Portal<br>do not stick.                                              | Permissions on a software resource on the portal get changed<br>on random users after one user's permissions are changed.                                                                                                    | N/A                 |

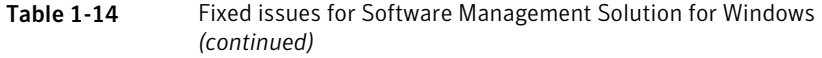

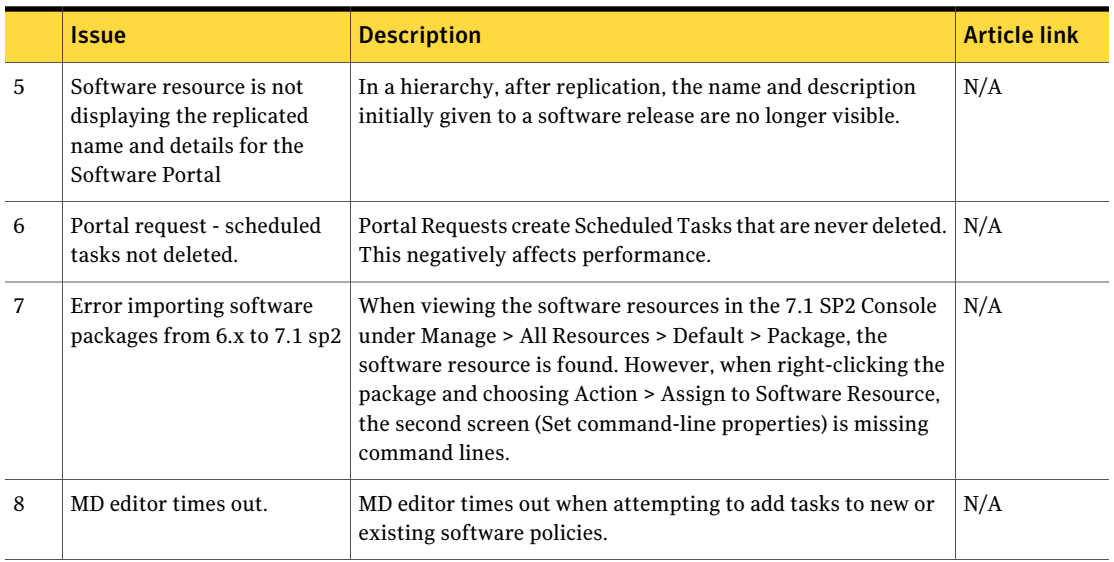

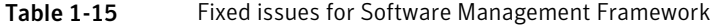

<span id="page-22-0"></span>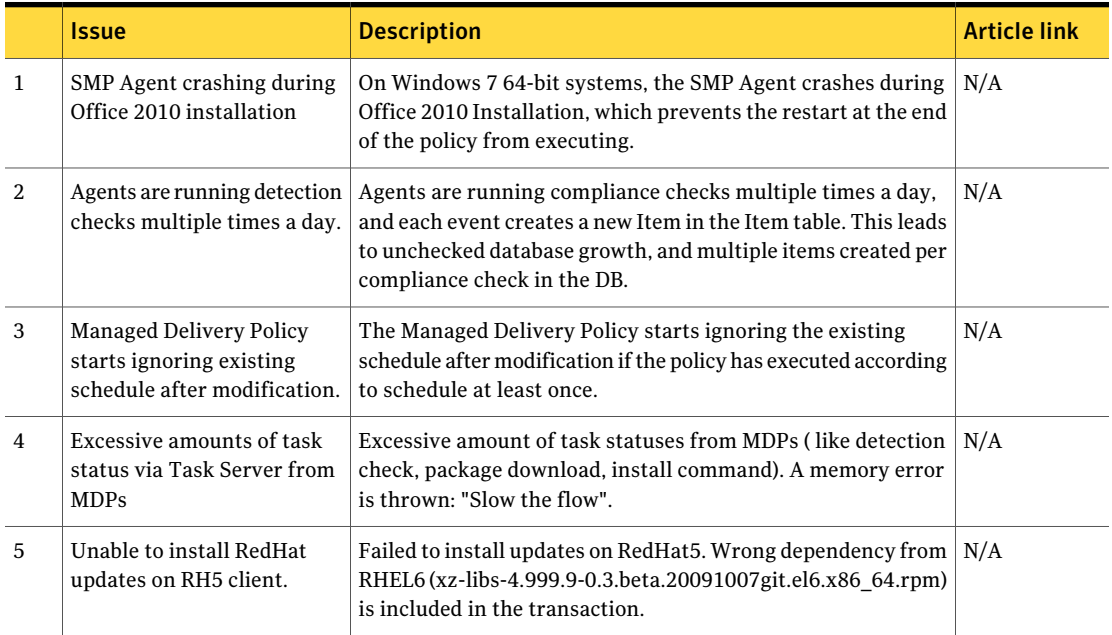

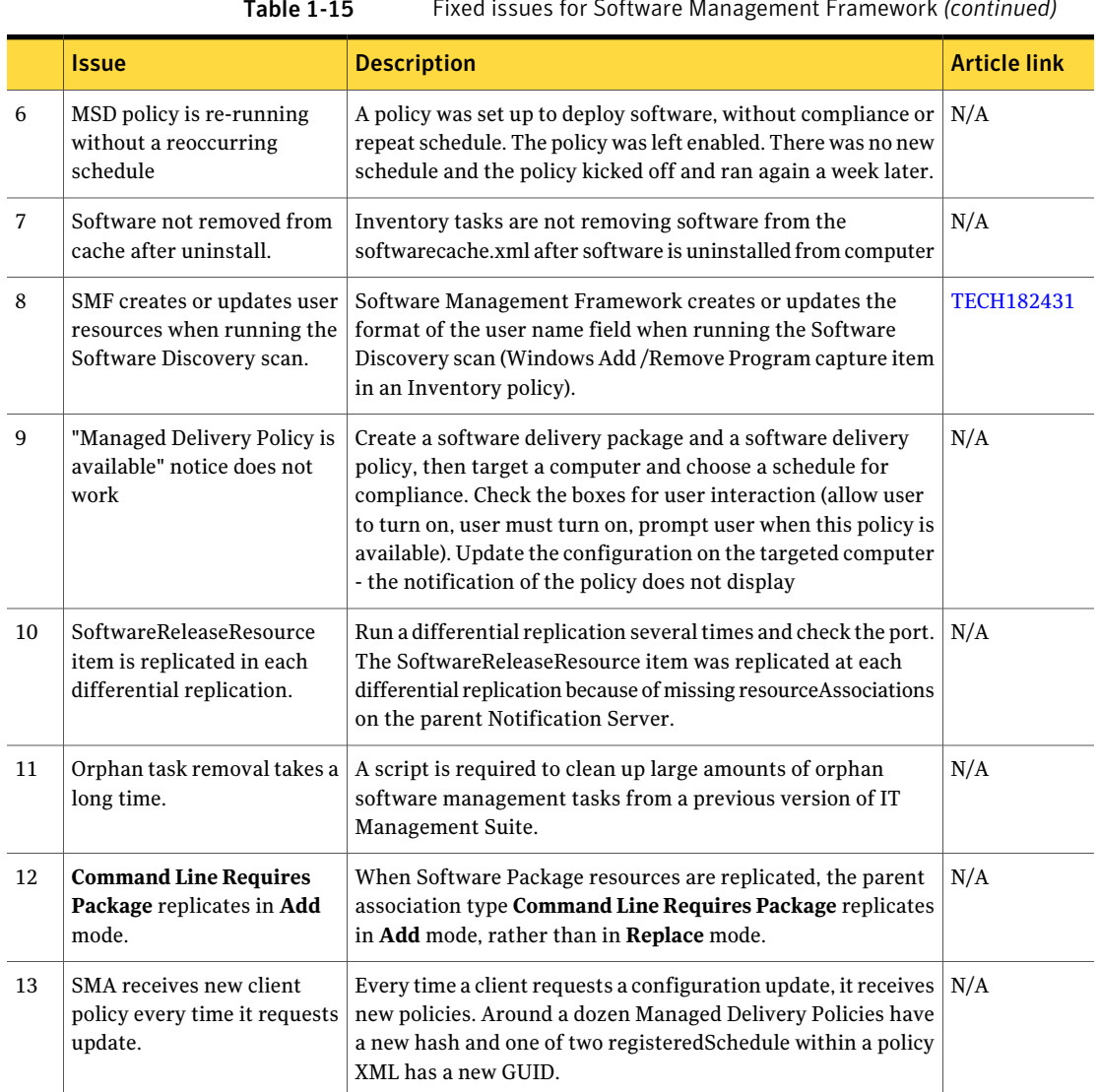

## Table 1-15 Fixed issues for Software Management Framework *(continued)*

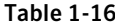

Fixed issues for Task Server

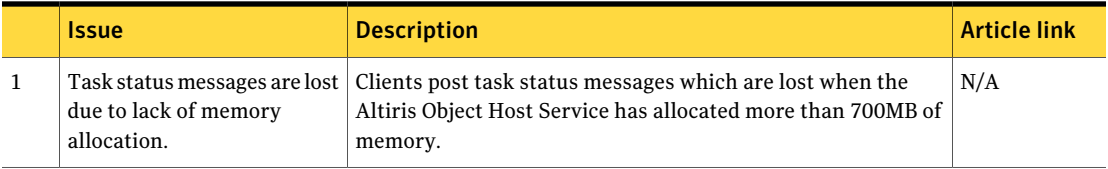

|                | <b>Issue</b>                                                                                                    | <b>Description</b>                                                                                                    | <b>Article link</b> |
|----------------|----------------------------------------------------------------------------------------------------|----------------------------------------------------------------------------------------------------|---------------------|
| $\overline{2}$ | SMP 7.1 SP1 and SP2<br>Management Agents crash.                                                                  | SMP 7.1 SP1 and SP2 Management Agents crash due to a<br>corrupted TaskHistory.XML.                                                                                                    | N/A                 |
| 3              | Slow Job/Task Status Detail<br>report.                                                                           | The Job/Task Status Detail report is very slow and occasionally<br>times out in a large hierarchy environment.                                                                                                    | N/A                 |
| 4              | TaskManagement Service - a<br>socket error causes all<br>TaskManagement sockets on<br>the computer to be closed. | Any time a connection is closed, the site server gets an error<br>on it, and then closes all open sockets for the TaskManagement<br>service. This creates a huge burden on the site server to close<br>and reopen all sockets each time an error is encountered.                                                                                                    | N/A                 |
| 5              | New logging needed in<br>TaskManagement Server<br>code.                                                          | Task Management logging needs to be updated to include better<br>logging around computer management, event management,<br>task sequencing, and correction handling.                                                                                                    | N/A                 |
| 6              | TaskManagement Service -<br>Event Queue thread-race<br>condition.                                                | When the site server is moderately to heavily loaded, "Task<br>Complete" events get lost. All events can fall prey to the<br>problem, but the "Task Complete" event is the most<br>problematic.                                                                                                    | N/A                 |
| 7              | Task run instances scheduled<br>at the Notification Server<br>parent cannot be "stopped".                        | If you schedule a task on a Parent server in a hierarchy, then<br>attempt to "stop" it, you cannot. First, "stopping" it would only<br>stop replication. Second, the replication is initiated so fast that<br>it only takes a couple of seconds before the task is 100%<br>completed. Third, the message that appears suggests that this<br>task can be stopped, including on all child servers, but that is<br>not the case. | N/A                 |
| 8              | Deployment jobs randomly<br>stop.                                                                                | Deployment jobs randomly stop when agent components<br>upgrade during a task.                                                                                                    | N/A                 |
| 9              | Client Task Agent may enter<br>a loop while failing to post<br>task status to TS Server.                         | In case of a corrupted status xml, the Client Task Agent fails<br>to submit status to the Task Server and goes into a loop,<br>re-sending status over and over again.                                                                                                    | N/A                 |
| 10             | CTA shows multiple running<br>tasks. No new tasks are<br>accepted                                                | Multiple computers cannot run any new tasks and the Client<br>Task Agent history shows multiple tasks are already running.<br>No task status is sent to Notification Server and tasks are<br>timing out on the server.                                                                                                    | N/A                 |
| 11             | Client task schedule is<br>missing from console after<br>upgrade.                                                | Under the New submenu there should be a Client Task<br>Schedule option. It is missing after the upgrade from 7.1 SP1<br>to 7.1 SP2. No errors appear in the Log Viewer.                                                                                                    | N/A                 |

Table 1-16 Fixed issues for Task Server *(continued)*

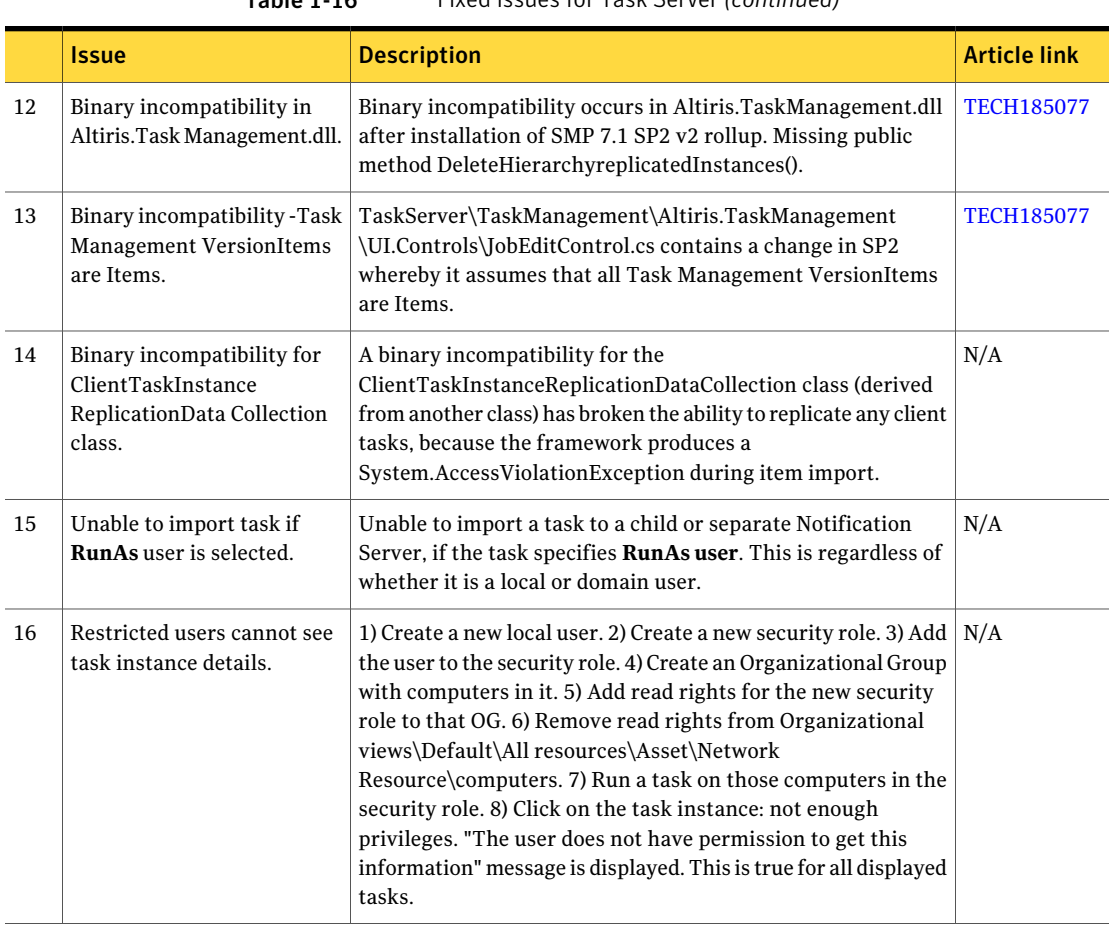

### Table 1-16 Fixed issues for Task Server *(continued)*

Table 1-17 Fixed issues for Symantec Workflow

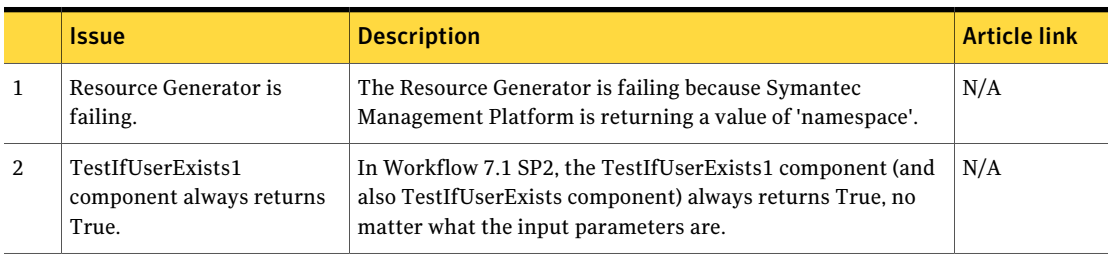

|                         | Issue                                                                                               | <b>Description</b>                                                                                                    | <b>Article link</b> |
|-------------------------|----------------------------------------------------------------------------------------------------|----------------------------------------------------------------------------------------------------|---------------------|
| 3                       | Error when trying to edit/add<br>phone number for an<br>existing user.                              | When editing or adding a phone number for an existing user,<br>an error "Wrong Phone Number Format" is returned. On the<br>other hand, when creating a new user and adding the same<br>number that returned an error in the previous scenario, it<br>works and no error is returned.                                                                                                    | N/A                 |
| $\overline{\mathbf{4}}$ | <b>SQL Connection String</b><br>Encryption Tool not<br>supporting changes after<br>installation.    | When modifying the SYMQ WorkflowSQL Connection<br>information, or the SYMQ Local.ORM connection information,<br>the connection string is being encrypted, both visually and in<br>the Process Manager Web.config file. When the values for the<br>SQL connection string need to change, while the SYMQ<br>configuration tool allows and saves the changes, the Web.config<br>file is not updated, and thus Workflow and ServiceDesk cannot<br>connect to the database.                             | N/A                 |
| 5                       | Postback issues on Advanced<br>Incident form.                                                       | After the search process is complete, the form performs a<br>postback to refresh certain fields related to the search. In some<br>environments this postback is almost instantaneous, but in<br>others it can take a couple of seconds. The postback will place<br>the cursor back into the field where it was when the search was<br>initiated. If during that postback, the cursor is moved, it must<br>move it back. This problem is caused by starting to type before<br>postback is complete. | N/A                 |
| 6                       | Query Generator throws<br>error when same parameter<br>name is included in query<br>more than once. | When including a parameter in a query for the query generator<br>more than once, when you click Find Query Parameters, the<br>parameter is added twice (once with a parameter name and<br>once without). When clicking Next, a Parameter names cannot<br>be empty error displays.                                                                                                    | N/A                 |
| 7                       | Unable to select specific OUs<br>or Groups in AD Synch<br>Profile when using German<br>language.    | When attempting to edit an AD Synch Profile when logged into<br>the Portal from a German language OS, you cannot select<br>Groups or OUs. The window does not display a tree.                                                                                                    | N/A                 |
| 8                       | CAB groups unable to view<br>Process History contents on<br>CM process view page.                   | After applying the Workflow 7.1 SP2 Rollup, members of CAB<br>groups can no longer view the information in the Process<br>History Web part. They get an unauthorized message. The<br>Process history Web part does not show the history of the CM<br>and any information that has been provided by other users.                                                                                                    | N/A                 |
| 9                       | SQL Table generator<br>component datatype does not<br>update.                                       | SQL Table generator component datatype does not update to<br>include new columns even after multiple adjust definitions and<br>recompiles.                                                                                                    | N/A                 |

Table 1-17 Fixed issues for Symantec Workflow *(continued)*

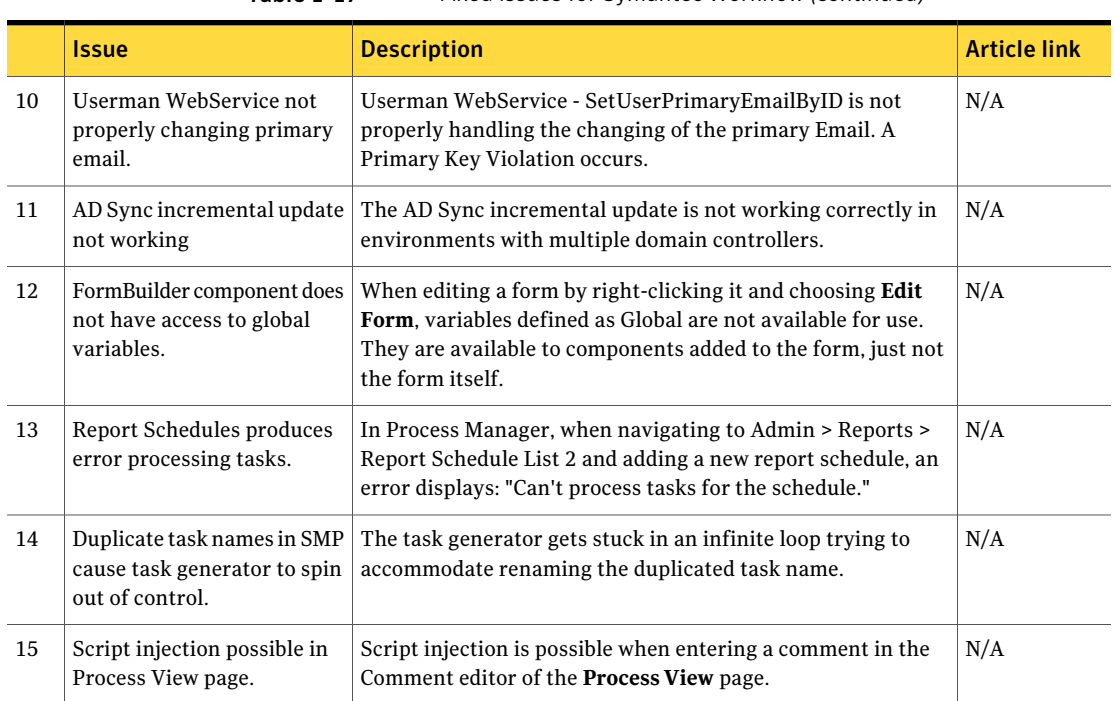

### Table 1-17 Fixed issues for Symantec Workflow *(continued)*